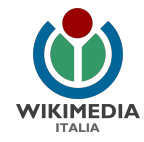

# Fare open access

### come condividere col pubblico i contenuti delle nostre istituzioni culturali

v. 1.1

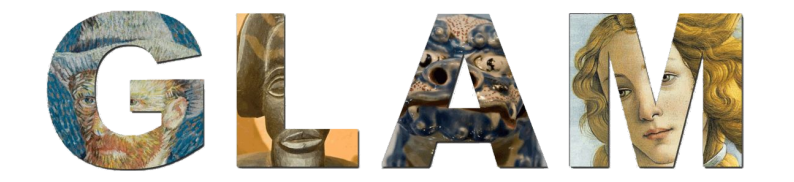

Marco Chemello - Wikimedia Italia 2020-2022

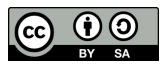

*M. Chemello (Wikimedia Italia) - Fare open access*

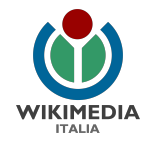

# cosa intendiamo per "open access"?

- $\rightarrow$  pubblicazione online (sul sito istituzionale o su un repository pubblico)
- ➔ accesso libero (senza costi per l'utente) e senza restrizioni
- $\rightarrow$  licenza libera per consentire il riutilizzo dei contenuti

Usare la dicitura "tutti i diritti riservati" NON è fare open access.

Restringere l'utilizzo dei contenuti (ad esempio: "solo per scopo non commerciale") NON è fare open access.

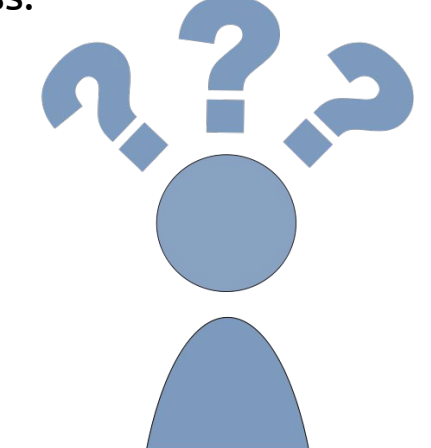

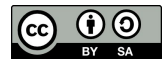

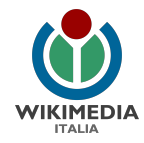

# lo scoglio del copyright

#### **"tutti i diritti riservati"**

significa che tutti gli altri:

- ➔ **non** possono usare i nostri contenuti
- ➔ **non** li possono diffondere in alcun modo
- ➔ **non** li possono correggere, aggiornare o ampliare

La **diffusione** e il **riutilizzo** dei contenuti sono **impediti**. Per una istituzione culturale ciò è un **danno**.

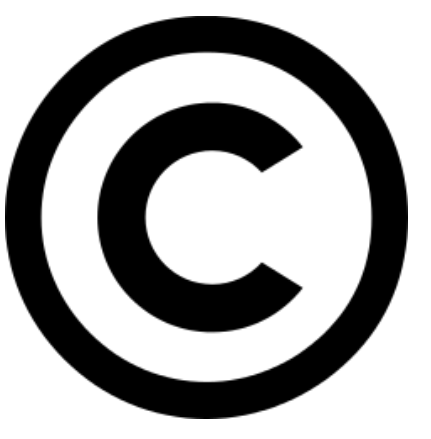

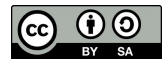

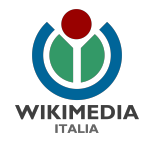

# il modello alternativo

#### **passare ad "alcuni diritti riservati"**

significa che:

- $\rightarrow$  possiamo condividere i nostri contenuti con gli altri
- $\rightarrow$  gli altri li possono correggere, aggiornare e ampliare
- ➔ alle nostre condizioni

Condividere e diffondere i propri contenuti culturali è parte essenziale della **mission** di ogni istituzione culturale.

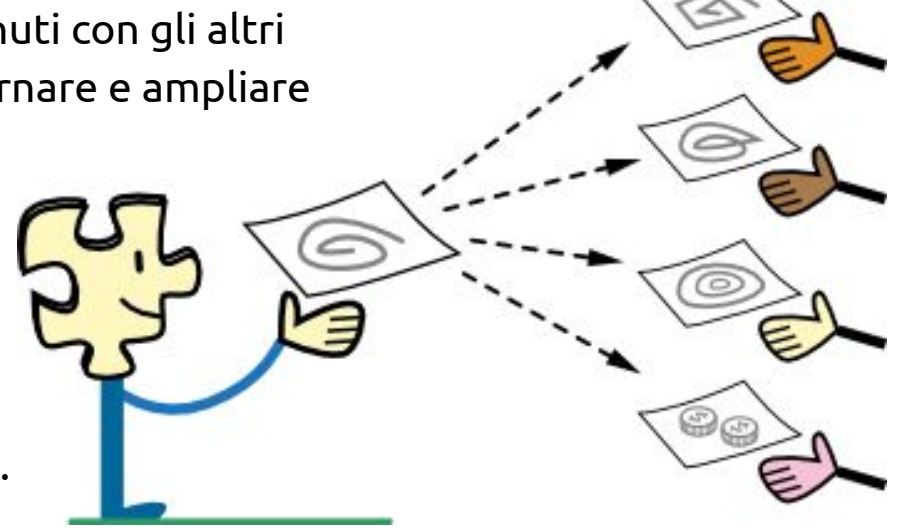

Dettaglio da Licensing tutorial for Wikimedia Commons di Wikimedia Foundation [CC BY-SA 3.0 (http://creativecommons.org/licenses/by-sa/3.0)], via Wikimedia Commons [https://commons.wikimedia.org/wiki/File:Licensing\\_tutorial\\_en.svg](https://commons.wikimedia.org/wiki/File:Licensing_tutorial_en.svg)

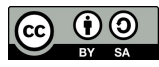

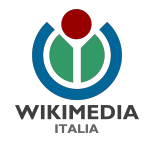

# a cosa possiamo applicare l'open access?

#### A tutti i contenuti che **produce o possiede** il nostro ente:

- $\rightarrow$  pubblicazioni
- ➔ ricerche, articoli e saggi
- $\rightarrow$  immagini e video
- ➔ comunicati stampa
- $\rightarrow$  pagine web
- $\rightarrow$  biografie
- $\rightarrow$  database
- $\rightarrow$  materiale didattico
- $\rightarrow$  documentazione varia
- ➔ …

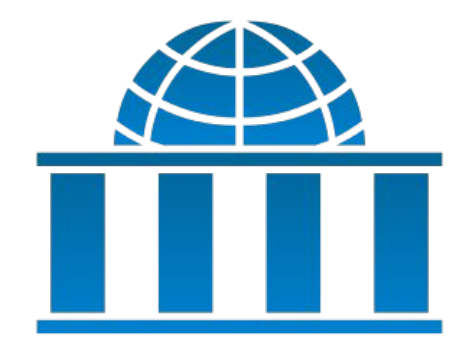

… e a tutti i contenuti che sono nel **pubblico dominio** e siamo in grado di mettere a disposizione del pubblico.

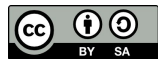

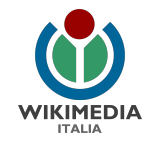

### cosa sono e come funzionano i progetti openGLAM

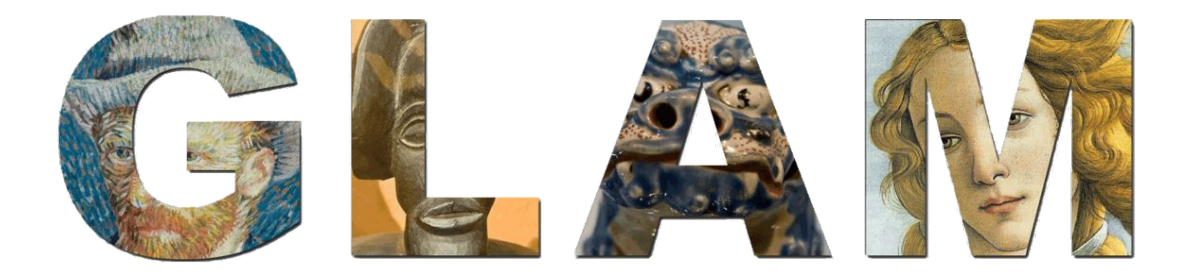

GLAM= *Galleries, Libraries, Archives and Museums* (in italiano MAB: musei, archivi e biblioteche)

- $\rightarrow$  sono progetti di condivisione dei propri contenuti da parte degli enti culturali
- ➔ aiutano ad arricchire Wikipedia, i progetti Wikimedia e OpenStreetMap
- $\rightarrow$  valorizzano i contenuti

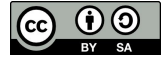

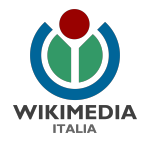

# diffondiamo i contenuti culturali in open access

L'obiettivo è valorizzarli, potenziando:

- ➔ l'uso
- $\rightarrow$  la visibilità
- $\rightarrow$  la distribuzione

Marco Chemello and others during a Share Your Knowledge session, 2011. From lettera27 [http://lettera27.org/index.php?idlanguage=2&zone=9&idprj=47&idn](http://lettera27.org/index.php?idlanguage=2&zone=9&idprj=47&idnews=2310&pag=0&y=2011) [ews=2310&pag=0&y=2011](http://lettera27.org/index.php?idlanguage=2&zone=9&idprj=47&idnews=2310&pag=0&y=2011) CC-BY-SA 3.0

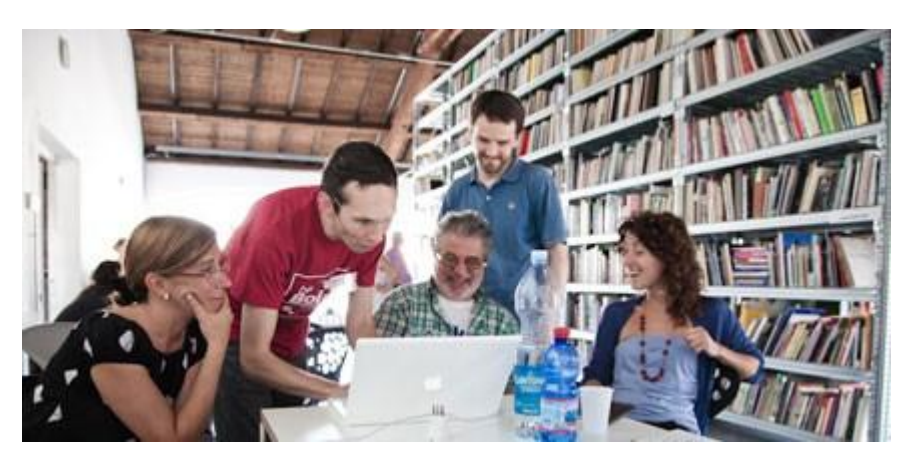

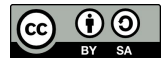

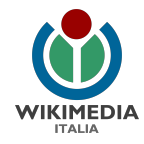

# vantaggi del condividere in open access

- ➔ aumenta la **fruizione** dei contenuti online
- ➔ coinvolge un **pubblico più vasto**
- $\rightarrow$  aumenta i visitatori nel sito web
- $\rightarrow$  aumenta le interazioni nei social
- ➔ aumenta la collaborazione con il mondo della **ricerca**
- $\rightarrow$  facilita la creazione di risorse educative aperte (OER)
- ➔ favorisce la creazione di nuove opere (saggi, opere d'arte)
- ➔ ...
- ➔ ed è la condizione di base per migrare contenuti nei **progetti Wikimedia**

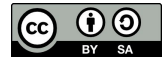

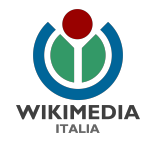

# come condividere

Prima di tutto, dobbiamo **autorizzare la distribuzione** dei contenuti attraverso una licenza.

La **licenza** specifica "come" vogliamo che siano utilizzati e determina **quali diritti vengono condivisi** col pubblico e quali invece rimangono nostra esclusiva.

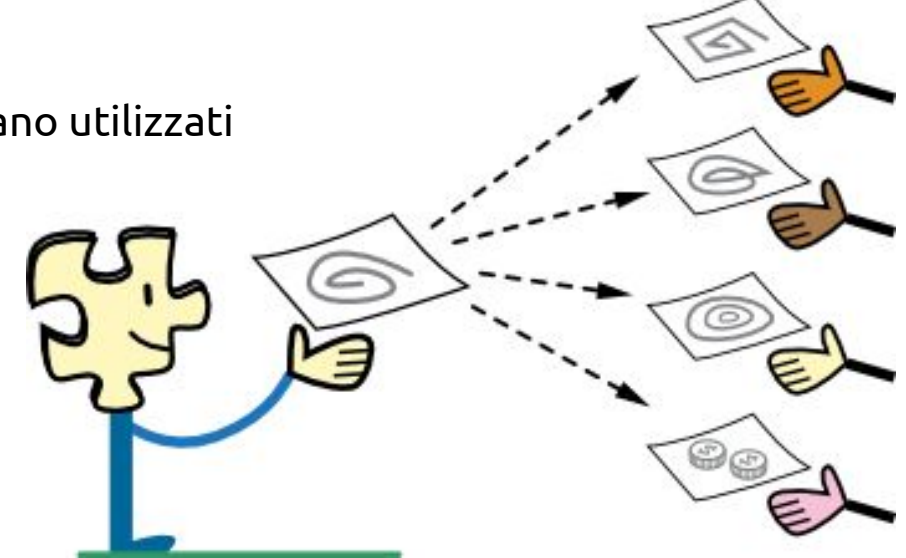

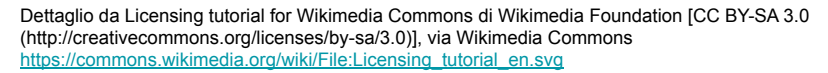

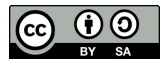

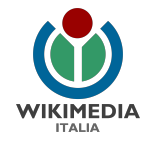

# quali licenze utilizzare e per quali contenuti?

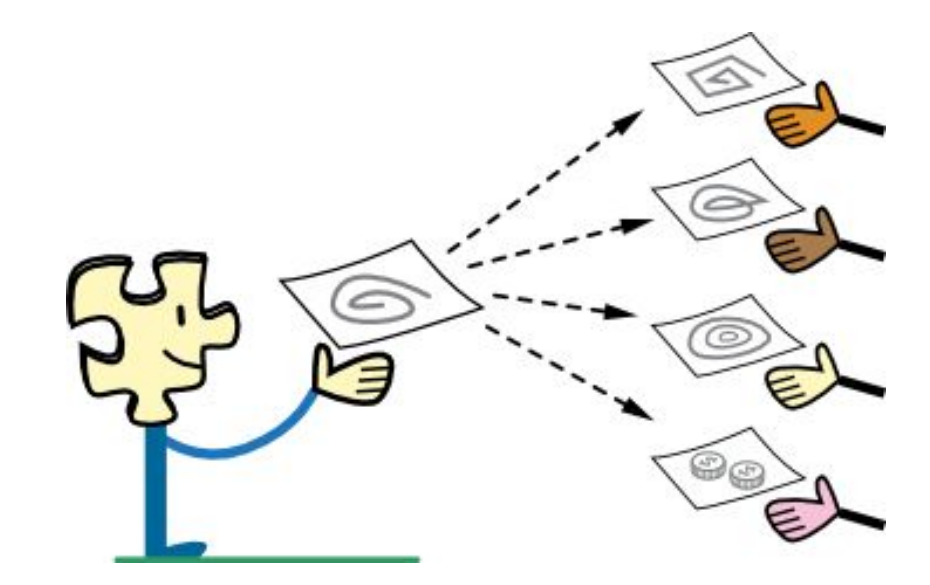

Dettaglio da Licensing tutorial for Wikimedia Commons di Wikimedia Foundation [CC BY-SA 3.0 (http://creativecommons.org/licenses/by-sa/3.0)], via Wikimedia Commons [https://commons.wikimedia.org/wiki/File:Licensing\\_tutorial\\_en.svg](https://commons.wikimedia.org/wiki/File:Licensing_tutorial_en.svg)

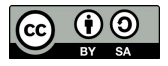

*M. Chemello (Wikimedia Italia) - Fare open access*

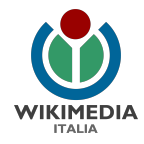

# quali licenze utilizzare?

Le licenze **libere** Creative Commons (compatibili con Wikipedia) sono 3:

- 1. Attribuzione Condividi allo stesso modo: **CC BY-SA**
- 2. Attribuzione: **CC BY** (minori restrizioni)

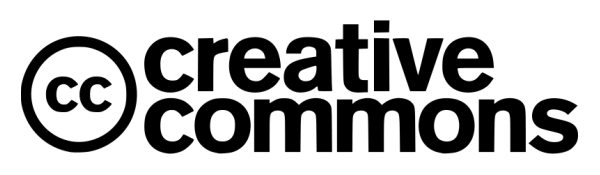

3. **CC0** ("Creative Commons zero"): Donazione al Pubblico Dominio (nessuna restrizione)

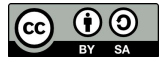

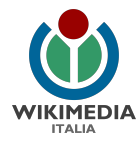

# per quali contenuti?

- 1. **CC BY-SA**: contenuti originali di cui il nostro ente possiede tutti i diritti di sfruttamento commerciale
- 2. **CC BY**: per i contenuti degli enti pubblici e per i comunicati stampa
- 3. **CC0**: per i database e i metadati. Spesso usato anche per le digitalizzazioni di opere nel pubblico dominio.

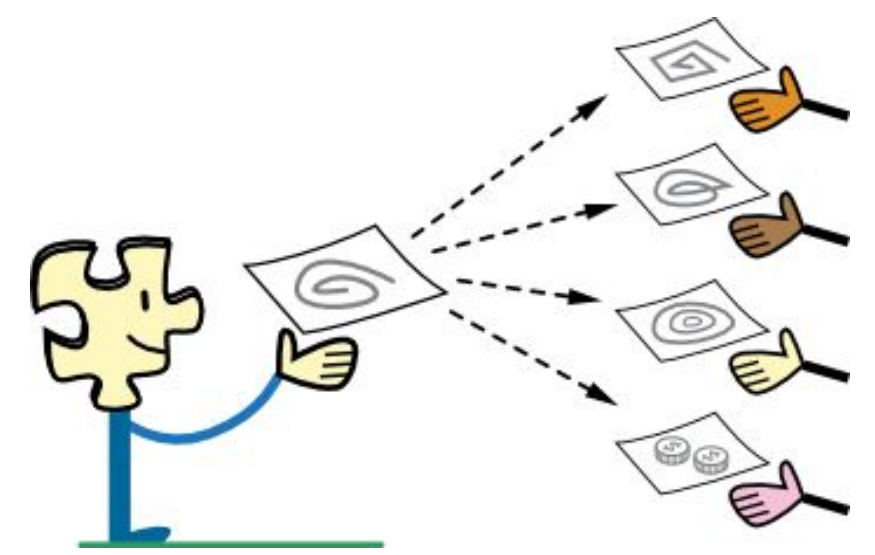

Dettaglio da Licensing tutorial for Wikimedia Commons di Wikimedia Foundation [CC BY-SA 3.0 (http://creativecommons.org/licenses/by-sa/3.0)], via Wikimedia Commons [https://commons.wikimedia.org/wiki/File:Licensing\\_tutorial\\_en.svg](https://commons.wikimedia.org/wiki/File:Licensing_tutorial_en.svg)

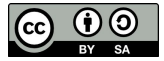

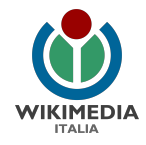

# a chi si rivolgono le licenze Creative Commons

a tutti coloro che producono contenuti: artisti, giornalisti, docenti, associazioni, istituzioni e, in genere, **tutti gli autori** che desiderino **condividere in maniera ampia** le proprie opere secondo il modello **"alcuni diritti riservati".**

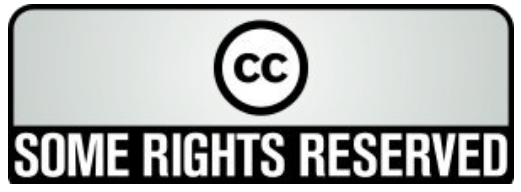

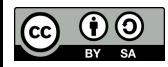

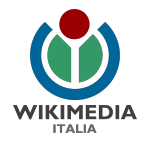

# perché usare le licenze (co) Creative

Le licenze Creative Commons (CC) sono un modo semplice per dire come si vuole che i propri contenuti siano usati o non usati:

- ➔ sono **chiare**, **semplici** e **gratuite**
- ➔ sono **conformi alla legislazione** italiana e internazionale sul **diritto d'autore**
- ➔ possono essere **utilizzate da chiunque** (senza bisogno di ricorrere a consulenti o avvocati)
- ➔ sono le licenze **più diffuse** del web
- ➔ sono per le **istituzioni culturali** uno strumento di visibilità, di distribuzione dei propri contenuti e di coinvolgimento del pubblico.

Ad esempio, Wikipedia utilizza per i suoi contenuti la Licenza Creative Commons "Attribuzione - Condividi allo stesso modo" (CC BY-SA).

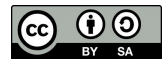

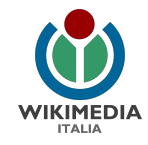

### la licenza CC Attribuzione - Condividi allo stesso modo (CC BY-SA)

#### consente l'uso **commerciale e non commerciale** dei contenuti (es. testi, audio, video, immagini) a **2 condizioni**:

1. **Attribuzione = BY**

Che la fonte sia citata

2. **Condividi allo stesso modo = SA** *(share alike)*

Che chi utilizza il materiale coperto da questo tipo di licenza adotti a sua volta la stessa licenza.

Ciò significa che i contenuti con licenza CC-BY-SA possono essere **ripubblicati, usati e modificati da altri**, ma sempre citando la fonte (BY) e imponendo che chi usa i contenuti, a sua volta, faccia la stessa cosa (SA).

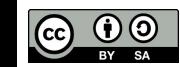

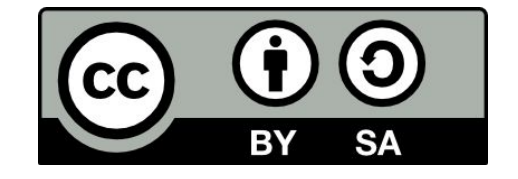

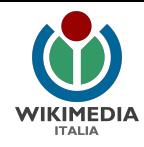

### i contenuti nel pubblico dominio è importante riconoscere che li manteniamo tali!

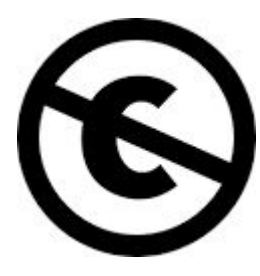

**marchio di pubblico dominio** (*no copyright*) nessun diritto d'autore (conosciuto) <https://creativecommons.org/publicdomain/mark/1.0/>

Lo possiamo indicare per tutti i contenuti già digitalizzati che ci sono pervenuti e che sappiamo essere non più coperti da diritti commerciali (es. opere originali di autori morti da oltre 70 anni).

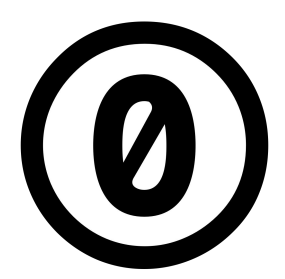

**CC zero** (donazione al pubblico dominio) l'autore rinuncia a tutti i diritti

<https://creativecommons.org/publicdomain/zero/1.0/deed.it>

La possiamo indicare per tutti i contenuti da noi digitalizzati i cui originali sono privi di diritti (es. opere d'arte, manoscritti o libri antichi) e a tutti i dati e metadati da noi prodotti.

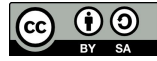

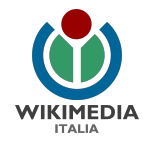

### come condividere

- 1. scegliere i contenuti da condividere
- 2. scegliere la licenza (es. CC BY-SA)
- 3. inserire la dicitura della licenza nel sito (o altra opera)

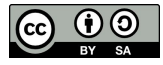

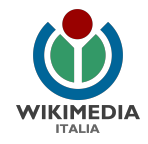

# come inserire la licenza nel proprio sito - 1

inserire una breve **dicitura** nel **fondo pagina** (footer) del sito (compresi i link) al posto di "Tutti i diritti riservati"

1. Esempio di fondo pagina tratto da Wikipedia:

Il testo è disponibile secondo la [licenza Creative Commons Attribuzione-Condividi allo stesso](http://creativecommons.org/licenses/by-sa/3.0/deed.it) [modo;](http://creativecommons.org/licenses/by-sa/3.0/deed.it) possono applicarsi condizioni ulteriori. Vedi le [Condizioni d'uso](https://wikimediafoundation.org/wiki/Terms_of_Use/it) per i dettagli.

2. Esempio di fondo pagina ricavato da<http://creativecommons.org/choose/?lang=it>

Quest'opera è distribuita con Licenza [Creative Commons Attribuzione - Condividi allo stesso modo](http://creativecommons.org/licenses/by-sa/4.0/) [4.0 Internazionale.](http://creativecommons.org/licenses/by-sa/4.0/)

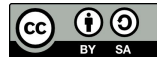

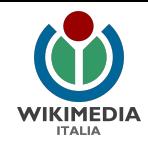

# come inserire la licenza nel proprio sito - 2

**I metadati**: nella sezione head del codice HTML delle pagine del sito è inoltre opportuno aggiungere una riga di questo tipo:

<link rel="license" href="https://creativecommons.org/licenses/by-sa/4.0/">

essa è necessaria ai **motori di ricerca** per identificare la pagina come concessa con licenza CC BY SA. I motori di ricerca permettono di cercare contenuti in base alla licenza: questo aiuta ad aumentare la visibilità dei contenuti che concediamo.

**L'icona**: non è obbligatoria e ha lo scopo di rendere più evidente visivamente a tutti i visitatori che il sito ha adottato una licenza libera.

Per inserirla fare riferimento a questa semplice guida:

[https://creativecommons.org/choose/results-one?license\\_code=by-sa&jurisdiction=&version=4.0&lang=it](https://creativecommons.org/choose/results-one?license_code=by-sa&jurisdiction=&version=4.0&lang=it) che riporta anche il codice HTML da utilizzare.

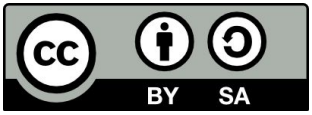

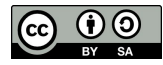

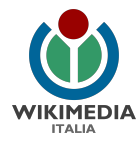

### esempio

Accademia delle Scienze di Torino

[www.accademiadellescienze.it](https://www.accademiadellescienze.it)

Footer del sito:

© Copyright 2016 - 2022 Accademia delle Scienze di Torino

Tutti i contenuti sono distribuiti con Licenza Creative Commons Attribuzione - Condividi allo stesso modo 4.0 Internazionale

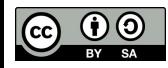

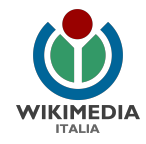

# come inserire la licenza nel proprio sito - 3

inserire o aggiornare la pagina "**copyright**" e/o "**condizioni d'uso**" del sito, riportando le condizioni dettagliate di **riutilizzo** dei contenuti.

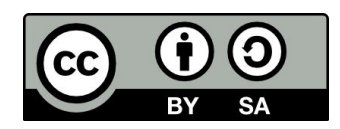

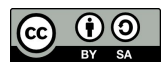

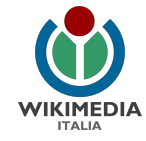

### esempio

#### Fondazione BEIC [www.beic.it/it/articoli/copyright](https://www.beic.it/it/articoli/copyright)

Copyright

- 1. CC BY-SA come licenza generale per i contenuti
- 2. pubblico dominio
- 3. CC0 per i dati

Copyright

I contenuti del presente sito, compresi i sottositi quali le mostre virtuali, gli allegati e altre opere prodotte da Fondazione BEIC, sono copyright di Fondazione BEIC e distribuiti con licenza Creative Commons Attribuzione -Condividi allo stesso modo 4.0 Internazionale, salvo ove diversamente specificato.

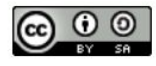

Per tutti i prodotti e aziende citati o usati nei nostri siti, si rimanda alle relative informative su licenze e marchi.

In accordo con lo statuto del pubblico dominio e relativi principi, linee quida e raccomandazioni internazionali, Fondazione BEIC distribuisce opere su cui sono scaduti i diritti d'autore riconoscendo che le rispettive digitalizzazioni e altre riproduzioni restano nel pubblico dominio. Le opere della biblioteca digitale BEIC su cui sussistano dei diritti d'autore, acquisiti da Fondazione BEIC, sono distribuite con licenza CC BY-SA; tale dichiarazione di licenza (come da articolo 8b della medesima) è da intendersi come donazione al pubblico dominio CCO qualora ogni diritto d'autore originario sia scaduto. Ogni indicazione diversa di licenza è superata dalla presente.

La donazione al pubblico dominio Creative Commons Zero (CC-0) si applica inoltre a tutti i dati catalografici o diversi e rielaborazioni dei medesimi, usati o resi disponibili per esempio tramite il catalogo della biblioteca digitale e dell'archivio della produzione editoriale lombarda, lo scarico OAI-PMH delle collezioni digitali, l'elenco degli autori e degli editori, i dati sugli editori aggregati e gli autori.

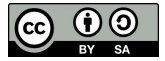

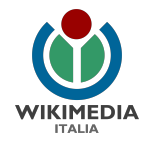

# come inserire la licenza nella propria documentazione: guida dettagliata

[it.wikipedia.org/wiki/Progetto:GLAM/Share\\_Your\\_Knowledge/Linee\\_guida/Inserimento\\_licenza](https://it.wikipedia.org/wiki/Progetto:GLAM/Share_Your_Knowledge/Linee_guida/Inserimento_licenza)

URL breve: <https://w.wiki/4yZ7>

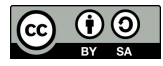

*M. Chemello (Wikimedia Italia) - Fare open access*

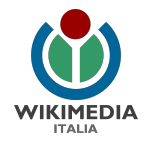

# come usare le licenze libere

Guida breve:

it.wikipedia.org/wiki/Progetto:GLAM/Share\_Your\_Knowledge/Linee\_guida/Licenza

URL breve: https://w.wiki/4yZU

Guida dettagliata:

*[FAQ diritto d'autore, copyright e licenze aperte per la cultura nel web. 2021 - 100 domande e](https://zenodo.org/record/4593914)  [risposte per musei, archivi e biblioteche](https://zenodo.org/record/4593914)* https://zenodo.org/record/4593914

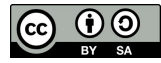

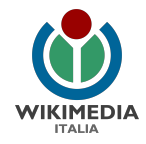

# cosa fare prima di inserire la licenza

racconta cosa stai facendo ai tuoi colleghi

- ➔ Coinvolgi il **webmaster** del tuo sito; monitorerà le statistiche dei siti e inserirà online l'indicazione delle licenze.
- ➔ Coinvolgi l'**ufficio stampa** e chi si occupa di comunicazione; ti aiuterà a coinvolgere colleghi, collaboratori, network e pubblico.
- ➔ Coinvolgi il **personale amministrativo** o chi si occupa di contratti e partenariati; potranno utilizzare nuove procedure che rendono più facile e chiara la gestione dei diritti. E' importante inserire la licenza libera in tutti i futuri accordi di partenariato e collaborazioni esterne, così che il tuo ente sia sicuro di disporre di tutti i contenuti per fare open access.

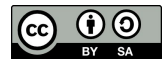

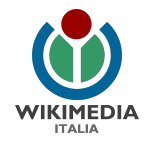

# cosa fare dopo avere inserito la licenza

1. pubblica un comunicato

pubblica una notizia che presenta il progetto **sul tuo sito web istituzionale**, nella tua newsletter e nei social network

2. se lavori con Wikipedia: crea una pagina di [progetto:GLAM](https://it.wikipedia.org/wiki/Progetto:GLAM) su Wikipedia con l'aiuto di un tutor, per comunicarlo alla comunità di Wikipedia/Wikimedia e tenere traccia dello svolgimento delle attività

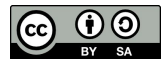

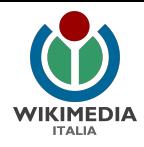

# approfondimenti

Creative Commons - a proposito delle licenze *<https://creativecommons.org/licenses/?lang=it>*

Creative Commons Italia *https://creativecommons.it/chapterIT/*

Definizione di "opera culturale libera" <https://freedomdefined.org/Definition/It>

*[FAQ diritto d'autore, copyright e licenze aperte per la cultura nel web. 2021 - 100 domande e risposte per musei, archivi e](https://zenodo.org/record/4593914) [biblioteche](https://zenodo.org/record/4593914)*

*A cura del gruppo di lavoro Digital Cultural Heritage ICOM ITALIA - 2021<https://zenodo.org/record/4593914>*

**libri**

Simone Aliprandi, *[Creative Commons: manuale operativo](http://www.aliprandi.org/manuale-cc/)*, SUM edizioni, 2013, ISBN 9788890691324

Simone Aliprandi, *[Fare Open Access - La libera diffusione del sapere scientifico nell'era digitale](https://aliprandi.org/books/fare-openaccess/)*, Ledizioni, 2017, ISBN 978-88-6705-601-9

Carlo Piana, *[Open source, software libero e altre libertà. Un'introduzione alle libertà digitali](https://www.ledizioni.it/prodotto/c-piana-open-source-software-libero-altre-liberta/)*, Ledizioni, 2018

#### **articoli**

Effie Kapsalis, *The Impact of Open Access on Galleries, Libraries, Museums, & Archives*, 2016 <http://s.si.edu/openSI> (perché - e quanto - le licenze libere e il pubblico dominio fanno bene agli enti culturali)

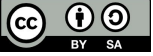

*M. Chemello (Wikimedia Italia) - Fare open access*

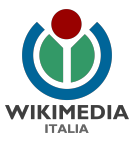

# grazie!

Presentazione realizzata da [Marco Chemello](mailto:marco.chemello@wikimedia.it) nel marzo 2022 per [Wikimedia Italia](http://www.wikimedia.it) - associazione per la diffusione della conoscenza libera, nell'ambito della formazione per Musei Archivi e Biblioteche 2022.

Distribuita con [licenza CC BY-SA 4.0.](https://creativecommons.org/licenses/by-sa/4.0/deed.it) Loghi e marchi citati appartengono ai rispettivi proprietari.

Per info [marco.chemello@wikimedia.it](mailto:marco.chemello@wikimedia.it) [www.wikimedia.it](http://www.wikimedia.it)

Design by David Peters for the Wikimedia Foundation. Photography by Lane Hartwell for the Wikimedia Foundation [CC BY-SA 3.0 (http://creativecommons.org/licenses/by-sa/3.0)], attraverso Wikimedia Commons [https://commons.wikimedia.org/wiki/File:10\\_sharing\\_book\\_cover\\_background.jpg](https://commons.wikimedia.org/wiki/File:10_sharing_book_cover_background.jpg)

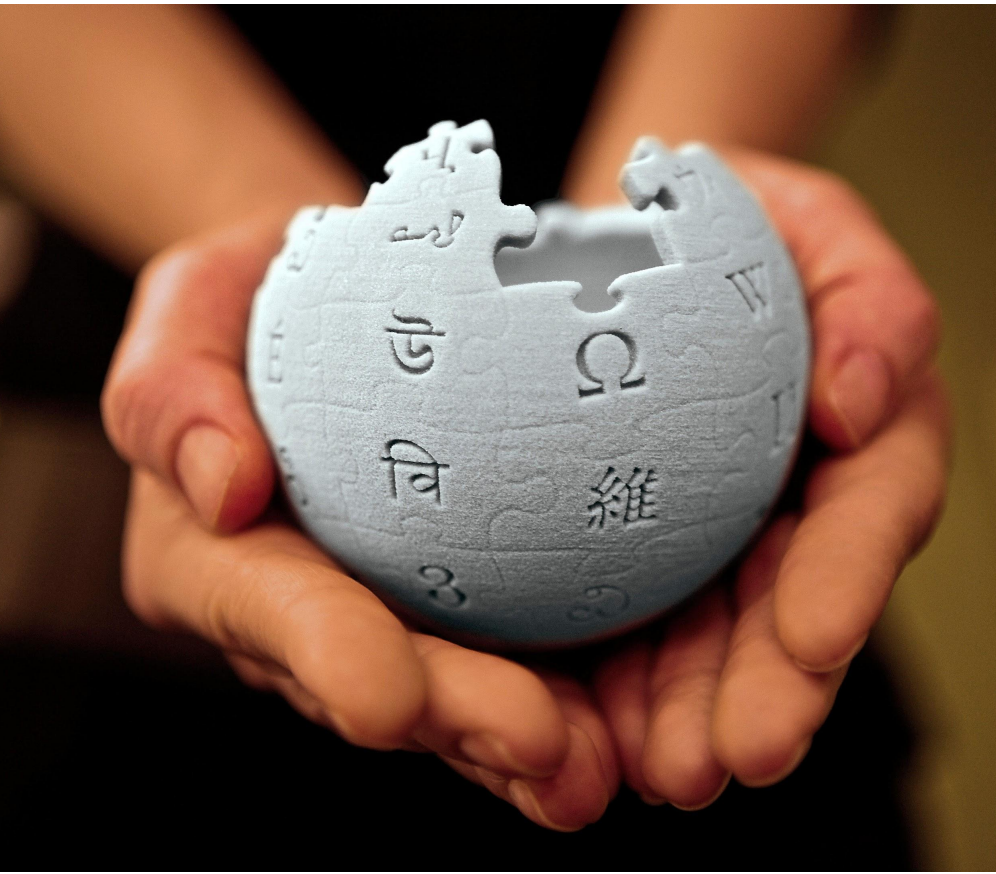

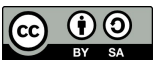